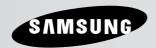

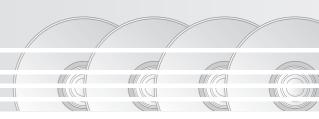

# **DVD Player**DVD-1080P7

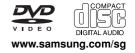

#### **PRECAUTIONS**

#### 1. Setting up

- Refer to the identification label located on the rear of your player for its proper operating voltage.
- Install your player in a cabinet with adequate ventilation holes. (7~10cm) Do not block ventilation holes on any of the components for air circulation.
- Do not push the disc tray in by hand.
- Do not stack components.
- Be sure to turn all components off before moving the player.
- Before connecting other components to this player, be sure to turn them off.
- Be sure to remove the disc and turn off the player after use, especially if you are not going to use it for a long time.
- The main plug is used as a disconnect device and shall stay readily operable at any time.

#### 2. For your safety

- This product utilizes a laser. Use of controls or adjustments or performance of procedures other than those specified herein may result in hazardous radiation exposure.
- Do not open covers and do not repair yourself. Refer servicing to qualified personal.

#### 3. Caution

- Your player is not intended for industrial use but for domestic purposes. Use of this product is for personal use only.
- Apparatus shall not be exposed to dripping or splashing and no object filled with liquids, such as vases, shall be placed on the apparatus.
- Exterior influences such as lightning and static electricity can affect normal operation of this player. If this occurs, turn the player off and on again with the POWER button, or disconnect and then reconnect the AC power cord to the AC power outlet. The player will operate normally.

 When condensation forms inside the player due to sharp changes in temperature, the player may not operate correctly. If this occurs, leave the player at room temperature until the inside of the player becomes dry and operational.

#### 4. Disc

- Do not clean disc using record-cleaning sprays, benzene, thinner, or other volatile solvents that may cause damage to the disc surface.
- Do not touch the disc's signal surface. Hold by the edges or by one edge and the hole in the center.
- Wipe the dirt away gently; never wipe a cloth back and forth over the disc.

#### 5. Environmental info

- The battery used in this product contains chemicals that are harmful to the environ ment.
- So, dispose of batteries in the proper man ner, according to federal, state, and local regulations.

The product unit accompanying this user manual is licensed under certain intellectual property rights of certain third parties. This license is limited to private non-commercial use by end-user consumers for licensed contents. No rights are granted for commercial use. The license does not cover any product unit other than this product unit and the license does not extend to any unlicensed product unit or process conforming to ISO/OUR 11172-3 or ISO/OUR 13818-3 used or sold in combination with this product unit. The license only covers the use of this product unit to encode and/or decode audio files conforming to the ISO/OUR 11172-3 or ISO/OUR 13818-3. No rights are granted under this license for product features or functions that do not conform to the ISO/OUR 11172-3 or ISO/OUR 13818-3.

CAUTION: USE OF ANY CONTROLS, ADJUSTMENTS, OR PROCEDURES OTHER THAN SPECIFIED HEREIN MAY RESULT IN HAZARDOUS RADIATION EXPOSURE.

### BEFORE YOU START

#### Accessories

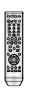

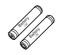

Remote Control

Batteries for Remote Control (AAA Size)

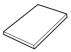

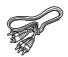

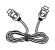

User's Manual

Video/Audio Cable

HDMI Cable

#### Install Batteries in the Remote control

- Open the battery cover on the back of the remote control.
- 2. Insert two AAA batteries.

Make sure that the

polarities (+ and -) are aligned correctly.

3. Replace the battery cover.

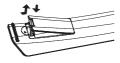

# If remote control doesn't operate properly:

- Check the polarity + of the batteries (Dry-Cell)
- Check if the batteries are drained.
- Check if remote control sensor is blocked by obstacles.
- Check if there is any fluorescent lighting nearby.

# TABLE OF CONTENTS

| Before you start                                  |
|---------------------------------------------------|
| Setup                                             |
| General Features                                  |
| Disc Type and Characteristics                     |
| Description                                       |
| Tour of the Remote Control                        |
| Connections                                       |
| Choosing a Connection                             |
| Basic Functions                                   |
| Playing a Disc                                    |
| Using the Search and Skip Functions               |
| Using the Display Function                        |
| Using the Disc and Title Menu                     |
| Using the Function Menu                           |
| Repeat Play                                       |
|                                                   |
| Slow Play                                         |
| Advanced Functions                                |
| Adjusting the Aspect Ratio (EZ View)              |
| Selecting the Audio Language                      |
| Selecting the Subtitle Language                   |
| Changing the Camera Angle                         |
| Using the Instant Replay/Skip Function            |
| Using the Bookmark Function                       |
| Using the Zoom Function                           |
| Clips Menu for MP3/WMA/JPEG/MPEG4/                |
| CD Audio                                          |
| Folder Selection                                  |
| MP3/WMA/CD Audio Playback                         |
| MPEG4 Playback                                    |
| Picture CD Playback                               |
| Changing Setup Menu                               |
| Using the Setup Menu                              |
| Setting Up the Language Features                  |
| Setting Up the Audio Options                      |
| Setting Up the Display Options $\dots\dots 28$    |
| Setting Up the Parental Control                   |
| Setting Up the Anynet+(HDMI-CEC) $\dots \dots 31$ |
| Reference                                         |
| Firmware upgrade                                  |
| Troubleshooting                                   |
| Specifications                                    |

#### SETUP

#### General Features

#### **Excellent Sound**

Dolby Digital, a technology developed by Dolby Laboratories, provides crystal clear sound reproduction

#### Screen

Both regular and widescreen(16:9) pictures can be viewed.

#### Slow Motion

An important scene can be viewed in slow motion.

#### 1080p Playback

This player upconverts regular DVDs for playback on 1080p TVs.

#### Parental Control (DVD)

The parental control allows users to set the level necessary to prohibit children from viewing harmful movies such as those with violence, adult subject matter, etc.

#### **Various On-Screen Menu Functions**

You can select various languages (Audio/Subtitle) and screen angles while enjoying movies.

#### **Progressive Scan**

Progressive scanning creates an improved picture with double the scan lines of a conventional interlaced picture.

#### **EZ VIEW (DVD)**

Easy View enables picture adjustment to match your TV's screen size (16:9 or 4:3).

#### Digital Photo Viewer (JPEG)

You can view Digital Photos on your TV.

#### Repeat

You can repeat a song or movie simply by pressing the REPEAT button.

#### MP3/WMA

This unit can play discs created from MP3/WMA files.

#### Instant Replay (DVD)

This function is used to replay the previous 10 seconds of a movie from the current position.

#### Instant Skip (DVD)

This function skips playback ahead 10 seconds

#### MPFG4

This unit can play MPEG4 formats within an avi file.

# HDMI (High Definition Multimedia Interface)

HDMI reduces picture noise by allowing a pure digital video/audio signal path from the player to your TV.

#### Note

- Discs which cannot be played with this player.
- DVD-ROM
   DVD-RAM
- CD-ROMCDICVD
- · CDGs play audio only, not graphics.
- Ability to play back may depend on recording conditions.
- DVD-R, +R
- CD-RW
- DVD+RW, -RW (V mode)
- The unit may not play certain CD-R, CD-RW and DVD-R due to the disc type or recording conditions

#### COPY PROTECTION

Many DVD discs are encoded with copy protection. Because of this, you should only connect your DVD player directly to your TV, not to a VCR. Connecting to a VCR results in a distorted picture from copyprotected DVD discs.

This product incorporates copyright protection technology that is protected by methods claims of certain U.S. patents and other intellectual property rights owned by Macrovision Corporation and other rights owners. Use of this copyright protection technology must be auzthorized by Macrovision Corporation, and is intended for home and other limited viewing uses only unless otherwise authorized by Macrovision Corporation. Reverse engineering or disassembly is prohibited.

# PROGRESSIVE SCAN OUTPUTS (525p, 720p, 1080p)

"CONSUMERS SHOULD NOTE THAT NOT ALL HIGH DEFINITION TELEVISION SETS ARE FULLY COMPATIBLE WITH THIS PRODUCT AND MAY CAUSE ARTIFACTS TO BE DISPLAYED IN THE PICTURE, IN CASE OF 525, 720 OR 1080 PROGRESSIVE SCAN PICTURE PROBLEMS, IT IS RECOMMENDED THAT THE USER SWITCH THE CONNECTION TO THE 'STANDARD DEFINITION' OUTPUT. IF THERE ARE QUESTIONS REGARDING YOUR TV SET COMPATIBILITY WITH THIS MODEL 525p, 720p AND 1080p DVD PLAYER, PLEASE CONTACT SAMSUNG'S CUSTOMER SERVICE CENTER."

#### Disc Type and Characteristics

This DVD player is capable of playing the following types of discs with the corresponding logos:

| Disc Types (Logos) | Recording Types     | Disc Size | Max. Playing Time                           | Characteristics                                                                              |
|--------------------|---------------------|-----------|---------------------------------------------|----------------------------------------------------------------------------------------------|
| DVD                | Audio<br>+<br>Video | 12 Cm     | Single-sided 240 min. Double-sided 480 min. | DVD contains excellent sound and<br>video due to Dolby Digital and MPEG-<br>2 system.        |
| VIDEO              |                     | 8 Cm      | Single-sided 80 min. Double-sided 160 min.  | Various screen and audio functions<br>can be easily selected through the on-<br>screen menu. |
| VIDEO-CD           | Audio<br>+<br>Video | 12 Cm     | 74 min.                                     | Video with CD sound, VHS quality & MPEG-1 compression technology.                            |
| DIGITAL VIDEO      |                     | 8 Cm      | 20 min.                                     |                                                                                              |
| AUDIO-CD           | Audio               | 12 Cm     | 74 min.                                     | - CD is recorded as a Digital Signal with better audio quality, less distor-                 |
| DIGITAL AUDIO      |                     | 8 Cm      | 20 min.                                     | tion and less deterioration of audio quality over time.                                      |

#### Disc Markings

|                     | Play Region Number                                 |
|---------------------|----------------------------------------------------|
| PAL                 | PAL broadcast system in U.K, France, Germany, etc. |
| DIGITAL             | Dolby Digital disc                                 |
| STEREO              | Stereo disc                                        |
| DIGITAL<br>SOUND    | Digital Audio disc                                 |
| edts<br>Digital Out | DTS disc                                           |
| RIGO BANDAGA        | MP3 disc                                           |

You must only insert one DVD disc at a time. Inserting two or more discs will not allow to play them back and it may cause damage to the DVD player.

#### **Region Number**

Both the DVD player and the discs are coded by region. These regional codes must match in order for the disc to play. If the codes do not match, the disc will not play.

The Region Number for this player is described on the rear panel of the player.

#### **DivX Certification**

DivX, DivX Certified, and associated logos are trademarks of DivXNetworks, Inc and are used under license

#### Description

#### **Front Panel Controls**

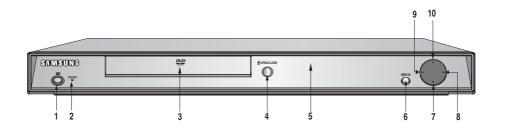

#### 1. STANDBY/ON ( º/l)

When STANDBY/ON is pressed on, the indicator goes out and the player is turned on.

#### 2. STANDBY Indicator

When the unit is first plugged in, the indicator lights.

#### 3. DISC TRAY

Place the disc here.

#### 4. OPEN/CLOSE ( ≜ )

Press to open and close the disc tray.

#### 5. DISPLAY

Operation indicators are displayed here.

#### 6. VIDEO SEL.

Press to change Video output mode.

#### 7. STOP (■)

Stops disc play.

#### 8. SKIP (►) / SEARCH

Use to forward skip a scene or music.

#### 9. SKIP (M) / SEARCH

Use to reverse skip a scene or music.

#### 10. PLAY/PAUSE (▶Ⅱ)

Begin or pause disc play.

#### **Front Panel Display**

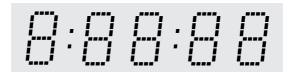

Total playing time/Displays various messages concerning operations such as PLAY, STOP, LOAD ...

nodSC: No disc loaded.

OPEn: The disc tray is open.

LOAd: Player is loading disc information.

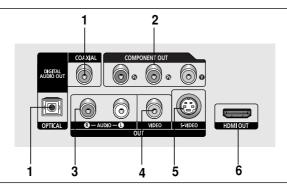

#### 1. DIGITAL AUDIO OUT JACKS

- Use either an optical or coaxial digital cable to connect to a compatible Dolby Digital receiver.
- Use either an optical or coaxial digital cable to connect to an A/V Amplifier that contains a Dolby Digital, MPEG2 or DTS decoder.

#### 2. COMPONENT VIDEO OUT JACKS

- Use these jacks if you have a TV with Component Video in jacks. These jacks provide P<sub>R</sub>, P<sub>B</sub> and Y video.
- If P-SCAN Video Output is selected in Setup Menu, progressive scan mode will work.
- If I-SCAN Video Output is selected in Setup Menu, interlaced scan mode will work.

#### 3. AUDIO OUT JACKS

 Connect to the Audio input jacks of your television or audio/video receiver.

#### 4. VIDEO OUT JACK

- Use a video cable to connect to the Video input jack on your television.
- The Video Output in Setup Menu must be set to S-Video.

#### 5. S-VIDEO OUT JACK

- Use the S-Video cable to connect this jack to the S-Video jack on your television for higher picture quality.
- The Video Output in Setup Menu must be set to S-Video.

#### 6. HDMI OUT JACK

- Use the HDMI cable to connect this jack to the HDMI jack on your television for the best quality picture.
- If an HDMI cable is connected to an HDMI-compatible TV, HDMI will be output automatically within 10 seconds.

- Consult your TV User's Manual to find out if your TV supports Progressive Scan (P-SCAN).
   If Progressive Scan is supported, follow the TV User's Manual regarding Progressive Scan settings in the TV's menu system.
- The HDMI output of this unit can be connected to a DVI jack on a TV or other device using a conversion adapter. In this case, it is necessary to use a TV or display with an HDCP-compatible DVI input.
- There may be no image output if the DVD player is connected to a TV or display that is not compatible with the above format
- Refer to the TV's instruction manual for detailed information regarding the HDMI terminal.
- See pages 28 ~ 29 to get more information on how to use the setup menu.

#### Tour of the Remote Control

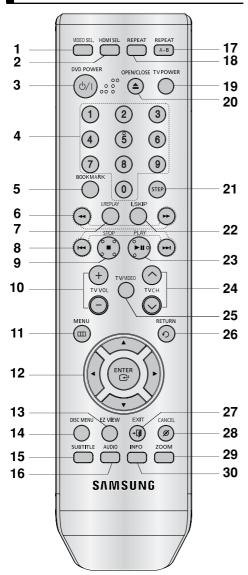

- 1. VIDEO SEL. Button
  - Change Video output mode.
- HDMI SEL. Button HDMI Output resolution setup.
- DVD POWER Button Turns the power on or off.
- 4. NUMBER Buttons
- 5. BOOKMARK Buttons
- SEARCH Buttons (◀/▶)

Allow you to search forward/backward through a disc.

#### 7. INSTANT REPLAY Button

This function is used to replay the previous 10 seconds of a movie from the current position.

#### 8. SKIP Buttons (I◀/►)

Use to skip the title, chapter or track.

- 9. STOP Button (■)
- 10. TV VOL (+, -) Buttons

Control volume

#### 11. MENU Button

Brings up the DVD player's menu.

#### 12. ENTER/▲/▼.◄/▶ Buttons

This button functions as a toggle switch.

#### 13. EZ VIEW Button

The aspect ratio of a picture can easily be adjusted according to the screen size of your TV (16:9 or 4:3).

#### 14. DISC MENU Button

Brings up the Disc menu.

- 15. SUBTITLE Button
- 16. AUDIO Button

Use this button to access various audio functions on a disc.

#### 17. REPEAT A-B Button

Allows you to repeat play A-B on a disc.

#### 18. REPEAT Button

Allows you to repeat play a title, chapter, track, or disc.

#### 19. TV POWER Button

Turn the TV's power on or off.

#### 20. OPEN/CLOSE ( ▲ ) Button

To open and close the disc tray.

#### 21. STEP Button

Advances play one frame at a time.

#### 22. INSTANT SKIP Button

This function skips playback ahead 10 seconds.

#### 23. PLAY/PAUSE Button ( ▶ 11 )

Begin/Pause disc play.

#### 24. TV CH ( $^{\wedge}$ , $^{\vee}$ ) buttons

Channel selection

#### 25. TV/VIDEO Button

Press to display all of the available video sources (i,e., TV, Cable, Video).

#### 26. RETURN Button

Returns to a previous menu.

#### 27. EXIT Button

Exit the on-screen menu.

#### 28. CANCEL Button

Use to remove menus or status displays from the

#### 29. ZOOM Button

Enlarge DVD Picture

#### 30. INFO Button

Displays the current disc mode.

#### **CONNECTIONS**

#### Choosing a Connection

The following shows examples of connections commonly used to connect the DVD player with a TV and other components.

#### Before Connecting the DVD Player

- Always turn off the DVD player, TV, and other components before you connect or disconnect any cables.
- Refer to the user's manual of the additional components you are connecting for more information on those particular components.

#### Connection to a TV (For Video)

#### 1

Using video/audio cables, connect the VIDEO (yellow)/AUDIO (red and white) OUT terminals on the rear of the DVD player to the VIDEO (yellow)/AUDIO (red and white) IN terminals of TV.

#### 2

Turn on the DVD player and TV.

#### 3

Press the input selector on your TV remote control until the Video signal from the DVD player appears on the TV screen.

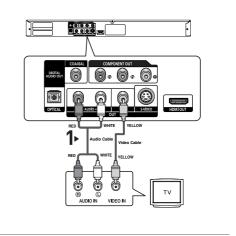

- Noise may be generated if the audio cable is too close to the power cable.
- If you want to connect to an Amplifier, please refer to the Amplifier connection page. (See pages 14 to 15)
- The number and position of terminals can vary depending on your TV set. Please refer to the user's manual of the TV.
- If there is one audio input terminal on the TV, connect it to the [AUDIO OUT][left] (white) terminal of the DVD player.
- If you press the VIDEO SEL. button when DVD Player is in stop mode or no disc is inserted, the Video
  Output mode changes in the following sequence: (COMPOSITE/S-Video → I-SCAN → P-SCAN)
- If you set the HDMI output resolution, S-Video output cannot be used.

#### Connection to a TV (S-Video)

- Connecting to your TV using an S-Video cable.
- You will enjoy high quality images. S-Video separates the picture element into black and white(Y) and color(C) signals to present clearer images than regular video input mode. (Audio signals are delivered through the audio output.)

#### 1

Using an S-Video cable (not included), connect the S-VIDEO OUT terminal on the rear of the DVD player to the S-VIDEO IN terminal of TV.

#### 2

Using the audio cables, connect the **AUDIO** (red and white) **OUT** terminals on the rear of the DVD player to the **AUDIO** (red and white) **IN** terminals of TV. Turn on the DVD player and TV.

#### 3

Press the input selector on your TV remote control until the S-Video signal from the DVD player appears on your TV screen.

#### 4

Set the Video Output to **S-Video** in the Display Setup menu. (See pages 28 to 29)

You can use the **VIDEO SEL.** button to change the Video Output mode. (See page 9)

# COMPONENT OUT ANGOLOGY OFFICAL WHITE AUGO OFFICAL WHITE AUGO AUGO AUGO AUGO S-VIDEO IN TV AUGO AUGO AUGO S-VIDEO IN TV

- If you want to connect to an Amplifier, please refer to the Amplifier connection page. (See pages 14 to 15)
- The number and position of terminals can vary depending on the TV set.
   Please refer to the user's manual of the TV.
- Please do not connect S-Video and Component Video (Y, Pb, Pr) output simultaneously, as they may interfere and degrade both video output quality.
- If you set the HDMI output resolution, S-Video output cannot be used.

#### Connection to a TV (Interlace)

- Connecting to your TV using Component video cables.
- You will enjoy high quality and accurate color reproduction images. Component video separates the picture element into black and white(Y), blue(PB), red(PB) signals to present clear and clean images. (Audio signals are delivered through the audio output.)

#### 1

Using component video cables (not included), connect the COMPONENT VIDEO OUT terminal on the rear of the DVD player to the COMPONENT IN terminal of TV.

#### 2

Using the audio cables, connect the **AUDIO** (red and white) **OUT** terminals on the rear of the DVD player to the **AUDIO** (red and white) **IN** terminals of TV. Turn on the DVD player and TV.

#### 3

Press the input selector on your TV remote control until the Component signal from the DVD player appears on the TV screen.

#### 4

Set the Video Output to I-SCAN in the Display Setup menu. (See pages 28 to 29)

You can use the **VIDEO SEL.** button to change the Video Output mode. (See page 9)

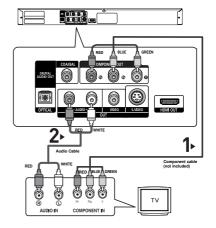

- If you want to connect to an Amplifier, please refer to the Amplifier connection page. (See pages 14 to 15)
- The component terminal of TV can be marked by "R-Y, B-Y, Y" or "Cr, Cb, Y" instead of "P<sub>B</sub>, P<sub>B</sub>, Y" depending on the manufacturer. The number and position of terminals can vary depending on the TV set. Please refer to the user's manual of the TV.
- If you set the HDMI output resolution, S-Video output cannot be used.

#### Connection to a TV (Progressive)

#### 1

Using component video cables (not included), connect the COMPONENT VIDEO OUT terminal on the rear of the DVD player to the COMPONENT IN terminal of TV.

#### 2

Using the audio cables, connect the **AUDIO** (red and white) **OUT** terminals on the rear of the DVD player to the **AUDIO** (red and white) **IN** terminals of TV. Turn on the DVD player and TV.

#### 3

Press the input selector on your TV remote control until the Component signal from the DVD player appears on the TV screen.

#### 4

Set the Video Output to **P-SCAN** in the Display Setup menu. (See pages 28 to 29)

You can use the **VIDEO SEL**. button to change the Video Output mode. (See page 9)

# RED BLUE GREEN OUTCOME RED BLUE GREEN OUTCOME OUTCOME AUDIO DATE AUDIO DATE AUDIO D

#### To see the progressive video output,

- Consult your TV User's Manual to find out if your TV supports Progressive Scan. If Progressive Scan is supported, follow the TV User's Manual regarding Progressive Scan settings in the TV's menu system.
- Depending on your TV, the connection method may differ from the illustration above.

- What is "Progressive Scan"?
   Progressive scan has twice as many scanning lines as the interlace output method has. Progressive scanning method can provide better and clearer picture quality.
- If you set the HDMI output resolution, S-Video output cannot be used.

#### Connecting to a TV with DVI Jack

#### 1

Using the HDMI-DVI cable (not included), connect the HDMI OUT terminal on the rear of the DVD player to the **DVI IN** terminal of your TV.

#### 2

Using the audio cables, connect the AUDIO (red and white) OUT terminals on the rear of the DVD player to the AUDIO (red and white) IN terminals of your TV. Turn on the DVD player and TV.

#### 3

Press the input selector on your TV remote control until the DVI signal from the DVD player appears on your TV screen.

#### Connecting to a TV with HDMI Jack

#### 1

Using the HDMI-HDMI cable connect the HDMI OUT terminal on the rear of the DVD player to the HDMI IN terminal of your TV.

#### 2

Press the input selector on your TV remote control until the HDMI signal from the DVD player appears on your TV screen.

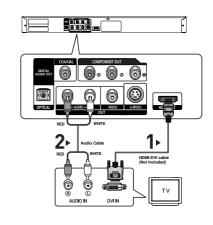

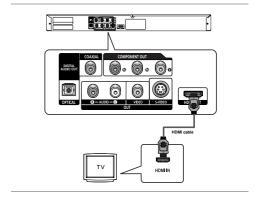

#### **HDMI VIDEO Specifications**

When you press the HDMI SEL. button, 480p, 576p, 720p, 1080i an 1080p are selected in order. The first press of the **HDMI SEL.** button brings up the current resolution.

The second press allows you to change the HDMI output resolution.

- Depending on your TV, certain HDMI output resolutions may not work.
- Please refer to the user's manual of your TV.
- If HDMI or HDMI-DVI cable is plugged into TV, the DVD player's output is set to HDMI/DVI within 10 seconds.
- If you set the HDMI output resolution 720p, 1080i or 1080p, HDMI output provides better picture quality.
- If you set the HDMI output resolution, S-Video output cannot be used.
- If you connect an HDMI cable between Samsung TV and this DVD player, you can operate this DVD player using your TV remote control. This is only available with Samsung TVs that support Anynet+(HDMI-CEC). (See page 31)
- If your TV has an Anynet+ logo, then it will Anynet+ Supports the Anynet+ Function.

#### · HDMI (High Definition Multimedia Interface)

HDMI is an interface to enable the digital transmission of video and audio data with just a single connector. Using HDMI, the DVD player transmits a digital video and audio signal and displays a vivid picture on a TV having an HDMI input jack.

#### · HDMI connection description

HDMI connector - Both uncompressed video data and digital audio data (LPCM or Bit Stream data).

- Though the player uses a HDMI cable, the player outputs only a pure digital signal to the TV.
- If TV does not support HDCP (High-bandwidth Digital content protection), snow noise appears on the screen.

#### Why does Samsung use HDMI?

Analog TVs require an analog video/audio signal. However, when playing a DVD, the data transmitted to a TV is digital. Therefore either a digital-to-analog converter (in the DVD player) or an analog-to-digital converter (in the TV) is required. During this conversion, the picture quality is degraded due to noise and signal loss. DVI technology is superior because it requires no D/A conversion and is a pure digital signal from the player to your TV.

#### · What is the HDCP?

HDCP (High-bandwidth Digital Content Protection) is a system for protecting DVD content outputted via DVI from being copied. It provides a secure digital link between a video source (PC, DVD. etc) and a display device (TV, projector . etc). Content is encrypted at the source device to prevent unauthorized

#### Connection to an Audio System (2 Channel Amplifier)

#### 1

Using the audio cables, connect the **AUDIO** (red and white) **OUT** terminals on the rear of the DVD player to the **AUDIO** (red and white) **IN** terminals of the Amplifier.

#### 2

Using the video signal cable(s), connect the VIDEO, S-VIDEO or COMPONENT OUT terminals on the rear of the DVD player to the VIDEO, S-VIDEO or COMPONENT IN terminal of your TV.

#### 3

Turn on the DVD player, TV, and Amplifier.

#### 4

Press the input select button of the Amplifier to select **external input** in order to hear sound from the DVD player.

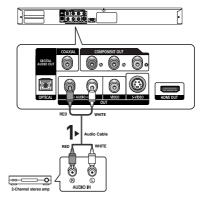

- Please turn the volume down when you turn on the Amplifier. Sudden loud sound may cause damage to the speakers and your ears.
- Please set the audio in the menu screen according to the Amplifier. (See pages 27-28)
- The position of terminals can vary depending on the Amplifier.
   Please refer to the user's manual of the Amplifier.

#### Connection to an Audio System (Dolby digital, MPEG2 or DTS Amplifier)

#### 1

If using an optical cable (not included), connect the **DIGITAL AUDIO OUT (OPTICAL)** terminal on the rear of the DVD player to the **DIGITAL AUDIO IN (OPTICAL)** terminal of the Amplifier.

If using a coaxial cable (not included), connect the **DIGITAL AUDIO OUT (COAXIAL)** terminal on the rear of the DVD player to the **DIGITAL AUDIO IN (COAXIAL)** terminal of the Amplifier.

#### 2

Using the video signal cable(s), connect the VIDEO, S-VIDEO, COMPONENT or HDMI OUT terminals on the rear of the DVD player to the VIDEO, S-VIDEO, COMPONENT or DVI IN terminals of your TV as described on pages 9 to 14.

#### 3

Turn on the DVD player, TV, and Amplifier.

#### 4

Press the input select button of the Amplifier to select **external input** in order to hear sound from the DVD player. Refer to your Amplifier's user manual to set the Amplifier's audio input.

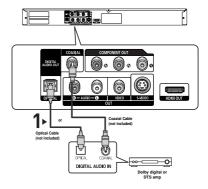

- Please turn the volume down when you turn on the Amplifier. Sudden loud sound may cause damage to the speakers and your ears.
- Please set the audio in the menu screen according to the Amplifier. (See pages 27-28)
- The position of terminals can vary depending on the Amplifier.
   Please refer to the user's manual of the Amplifier.
- Please remove the dust cover before using the optical cable (not included) and put the cover on the cable again when it's not used.

#### **BASIC FUNCTIONS**

#### Playing a Disc

#### **Before Play**

- Turn on your TV and set it to the correct Video Input by pressing TV/VIDEO button on the TV remote control.
- If you connected an external Audio System, turn on your Audio System and set it to the correct Audio Input.

After plugging in the player, the first time you press the DVD **POWER** button, this screen comes up: If you want to select a language, press a **NUMBER** button. (This screen will only appear when you plug in the player for the first time.) If the language for the startup screen is not set, the settings may change whenever you turn the power on or off. Therefore, make sure that you select the language you want to use.

Once you select a menu language, you can change it by pressing the bl button on the front panel of the unit for more than 5 seconds with no disc in the unit. Then the SELECT MENU LANGUAGE window appears again where you can reset your preferred language.

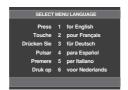

#### **Playback**

- Press the OPEN/CLOSE (▲) button. The STANDBY indicator light goes out and the tray opens.
- Place a disc gently into the tray with the disc's label facing up.
- Press the PLAY/PAUSE (►II) button or OPEN/ CLOSE
   (▲) button to close the disc tray.
  - When you stop disc play, the player remembers where you stopped, so when you press PLAY/PAUSE (►II) button again, it will pick up where you left off.

#### 4. Stopping Play

Press the STOP ( ) button during play.

#### 5. Removing Disc

Press the OPEN/CLOSE (▲) button.

#### 6. Pausing Play

Press the **PLAY/PAUSE** ( ▶II) or **STEP** button on the remote control during play.

Screen stops, no sound.
 To resume, press the PLAY/PAUSE (►II) button once again.

#### 7. Step Motion Play (Except CD)

Press the STEP button on the remote control during play.

- Each time the button is pressed, a new frame will appear.
- No sound is heard during STEP mode.
- Press the PLAY/PAUSE (►II) button to resume normal play.
- You can only perform step motion play in the forward direction.

#### 8. Slow Motion Play

Press the **SEARCH** ( ◀/ ▶) button to choose the play speed between 1/8, 1/4 and 1/2 of normal during PAUSE or STEP mode

- No sound is heard during slow mode.
- Press the PLAY/PAUSE ( ▶II) button to resume normal play.

- If the player is left in the stop mode for more than one minute without any user interaction, a screen saver will be activated. Press the PLAY/PAUSE (►II) button to resume normal play.
- If the player is left in the stop mode for more than about 30 minutes, the power will automatically shut off. (Automatic Power-Off Function)
- If the player is left for about 5 minutes in pause mode, it will stop.
- This ( ∅ ) icon indicates an invalid button press.

# Using the Search and Skip Functions

During play, you can search quickly through a chapter or track, and use the skip function to jump to the next selection.

## Searching through a Chapter or Track

During play, press the **SEARCH** (◀ or ►) button on the remote control for more than 1 second.

| DVD | 2X, 4X, 64X, 128X |
|-----|-------------------|
| VCD | 4X, 8X            |
| CD  | 2X, 4X, 8X        |

#### Note

- The speed marked in this function may be different from the actual playback speed.
- No sound is hearing during search mode (Except CD).

#### Skipping Tracks

During play, press the **SKIP** ( $\bowtie$  or  $\bowtie$ ) button.

- When playing a DVD, if you press the SKIP (►) button, it
  moves to the next chapter. If you press the SKIP (►)
  button, it moves to the beginning of the chapter. One more
  press makes it move to the beginning of the previous
  chapter.
- When playing a VCD 2.0 in Menu Off mode, or a VCD 1.1 or a CD, if you press the SKIP (►) button, it moves to the next track. If you press the SKIP (►) button, it moves to the beginning of the track. One more press makes it move to the beginning of the previous track.
- If a track exceeds 15 minutes when playing a VCD and you press the 
   button, it moves forward 5 minutes.
   If you press the 
   button, it moves backward 5 minutes.

#### Note

When playing VCD2.0, this function works only when the menu is off. Select Menu Off by pressing the DISC MENU button.

#### Using the Display Function

#### When Playing a DVD/VCD/MPEG4

- 1. During play, press the **INFO** button on the remote control.
  - You can select Info in the function menu by pressing the MENU button.
- 2. Press the ▲/▼ buttons to select the desired item.
  - When playing VCD2.0, this function works only when the menu is off. Select Menu Off by pressing the DISC MENU button.
- Press the ◄/► buttons to make the desired setup and then press the ENTER button.
  - You may use the number buttons of the remote control to directly access a title, chapter or to start the play back from a desired time.
- 4. To make the screen disappear, press the **INFO** button again.

| Title    | To access the desired title when there is more than one in the disc. For example, if there is more than one movie on a DVD, each movie will be identified.                                                    |
|----------|----------------------------------------------------------------------------------------------------|
| Chapter  | Most DVD discs are recorded in chapters so that you can quickly find a specific passage (similar to tracks on an video CD).                                                                                   |
| Time     | Allows playback of the film from a desired time. You must enter the starting time as a reference. The time search function does not operate on some disc.                                                     |
| Audio    | Refers to the language of the film soundtrack. In the example, the soundtrack is played in English 5.1CH. A DVD disc can have up to eight different soundtracks.                                              |
| Subtitle | Refers to the subtitle languages available in the disc. You will be able to choose the subtitle languages or, if you prefer, turn them off from the screen. A DVD disc can have up to 32 different subtitles. |

# Using the Disc and Title Menu

#### Using the Disc Menu

- During the playback of a DVD disc, press the MENU button on the remote control.
- Press the ▲/▼ buttons to select **Disc Menu**, then press the
   or **ENTER** button.

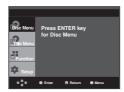

#### Note

- Depending on a disc, the Disc Menu may not work.
- You can also use the Disc Menu, using the DISC MENU button on the remote control.
- When playing VCD2.0, this function works only when the menu is off. Select Menu Off by pressing the DISC MENU button.

#### Using the Title Menu

- During the playback of a DVD disc, press the MENU button on the remote control.
- Press the ▲/▼ buttons to select Title Menu, then press the
   or ENTER button.

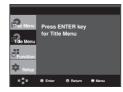

#### Note

- Depending on a disc, the Title Menu may not work.
- Title Menu will only be displayed if there are at least two titles in the disc.

#### Using the Function Menu

# Using the Function Menu (DVD/VCD)

- 1. Press the MENU button during playback.
- 2. Press the ▲/▼ buttons to select Function, then press the
  - or ENTER button.
    - Info (See pages 17)
    - Zoom (See page 22)
  - Bookmark (See pages 21 to 22)
  - Repeat (See pages 18 to 19)
  - EZ View (See pages 19 to 20)
  - Angle (See pages 21)

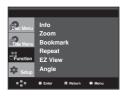

- Press the ▲/▼ buttons to select one of the six functions.
   Then press the ► or ENTER button to access the function.
   You can also directly select these functions using their respective buttons on the remote control.
  - INFO
  - EZ VIEW
- BOOKMARK

- ZOOM

- REPEAT

#### Repeat Play

Repeat the current track, chapter, title, a chosen section (A-B), or all of the disc.

#### When playing a DVD/VCD

- Press the REPEAT button on the remote control.
   Repeat screen appears.
- Press the ◀/► buttons to select Chapter, Title or A-B, then press the ENTER button.
  - DVD repeats play by chapter or title, VCD repeat play by disc or track.
  - Chapter ( ): repeats the chapter that is playing.
  - Title ( ): repeats the title that is playing.
  - Disc (a): repeats the disc that is playing.
  - Track (1991): repeats the track that is playing.
  - A-B: repeats a segment of the disc that you select.

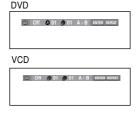

#### Using the A-B Repeat function

- 1. Press the **REPEAT** button on the remote control.
- 2. Press the **◄/▶** buttons to select A-B button.
- 3. Press the **ENTER** button at the point where you want repeat play to start (A). **B** is automatically highlighted.
- Press the ENTER button at the point where you want the repeat play to stop (B).
- To return to normal play, press the CANCEL button.
- To return to normal play, press REPEAT button again, then press the ◄/➤ buttons to select Off and press ENTER button.

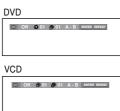

#### Note

- A-B REPEAT does not allow you to set point (B) until at least 5 second of playback time has elapsed after point (A) has been set
- Depending on a disc, the Repeat function may not work.
- When playing VCD2.0, this function works only when the menu is off. Select Menu Off by pressing the DISC MENU button.

#### Slow Play

This feature allows you slowly to repeat scenes containing sports, dancing, musical instruments being played etc., so you can study them more closely.

#### When playing a DVD

- 1. During play, press the PLAY/PAUSE ( ▶II) button.
- Press the SEARCH ( ( → ) ) button to choose the play speed between 1/8, 1/4 and 1/2 of normal during PAUSE or STEP mode.

# ADVANCED FUNCTIONS

# Adjusting the Aspect Ratio (EZ View)

# To play back using aspect ratio (DVD)

Press the EZ VIEW button.

- The screen size changes when the button is pressed repeatedly.
- The screen zoom mode operates differently depending on the screen setting in the Display Setup menu.
- To ensure correct operation of the EZ VIEW button, you should set the correct aspect ratio in the Display Setup menu. (See pages 28 to 29).

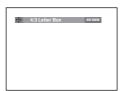

#### If you are using a 16:9 TV

#### For 16:9 aspect ratio discs

- WIDE SCREEN

Displays the content of the DVD title in 16:9 aspect ratio.

- SCREEN FIT

The top and bottom portions of the screen are cut off. When playing a 2.35:1 aspect ratio disc, the black bars at the top and bottom of the screen will disappear. The picture will look vertically stretched. (Depending on a type of disc, the black bars may not disappear completely.)

- ZOOM FIT

The top, bottom, left and right of the screen are cut off and the central portion of the screen is enlarge

#### For 4:3 aspect ratio discs

- Normal Wide

Displays the content of the DVD title in 16:9 aspect ratio. The picture will look horizontally stretched.

- SCREEN FIT

The top and bottom portions of the screen are cut off and the full screen appears.

The picture will look vertically stretched.

- ZOOM FIT

The top, bottom, left and right portions of the screen are cut off and the central portion of the screen is enlarged.

- Vertical Fi

When a 4:3 DVD is viewed on a 16:9 TV, black bars will appear at the left and right of the screen in order to prevent the picture from looking horizontally stretched.

#### If you are using a 4:3 TV

#### For 16:9 aspect ratio discs

#### - 4:3 Letter Box

Displays the content of the DVD title in 16:9 aspect ratio. The black bars will appear at the top and bottom of the screen.

#### - 4:3 Pan Scan

The left and right portions of the screen are cut off and the central portion of the 16:9 screen is displayed.

#### - SCREEN FIT

The top and bottom portions of the screen are cut off and a full screen appears. The picture will look vertically stretched.

#### - ZOOM FIT

The top, bottom, left and right of the screen are cut off and the central portion of the screen is enlarged.

#### For 4:3 aspect ratio discs

#### - Normal Screen

Displays the content of the DVD title in 4:3 aspect ratio.

#### - SCREEN FIT

The top and bottom portions of the screen are cut off and the full screen appears. The picture will look vertically stretched.

#### - ZOOM FIT

The top, bottom, left and right portions of the screen are cut off and the central portion of the screen is enlarged.

#### Note

This function may behave differently depending on the type of disc.

#### Selecting the Audio Language

You can select a desired audio language quickly and easily with the AUDIO button.

# Using the AUDIO button (DVD/VCD/MPEG4)

 Press the AUDIO button. The Audio changes when the button is pressed repeatedly.

VCD

The audio languages are represented by abbreviations.

ENG DOLBY DIGITAL 5.1CH AUDIO

Stereo AUDIO

When playing a VCD you can select among **Stereo**, **Right** or **Left**.

Press **AUDIO** button at remocon repeatedly to select the desired Audio on MPEG4 then press the **ENTER**.

MPEG4

To remove the AUDIO icon, press the CANCEL or RETURN button

#### Note

- This function depends on audio languages are encoded on the disc and may not work.
- A DVD disc can contain up to 8 audio languages.
- To have the same audio language come up whenever you play a DVD;
   Refer to "Using the Audio Language" on page 27.

#### Selecting the Subtitle Language

You can select a desired subtitle quickly and easily with the SUBTITLE button.

# Using the SUBTITLE button (DVD/MPEG4)

 Press the SUBTITLE button. The subtitle languages are represented by abbreviations.

The subtitle changes when the button is pressed repeatedly.

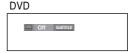

MPEG4

External subtitle option will appear, depends the DivX Disc.

Press Subtitle button at remocon repeatedly to select the desired subtitle language on a MPEG4.

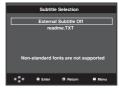

MPEG4

To remove the SUBTITLE icon, press the CANCEL or RETURN button.

- You have to change the desired subtitle in the Disc Menu, according to discs. Press the DISC MENU button.
- This function depends on what subtitles are encoded on the disc and may not work on all DVDs.
- A DVD disc can contain up to 32 subtitle languages.
- To have the same subtitle language come up whenever you play a DVD; Refer to "Using the Subtitle Language" on page 27.

#### Changing the Camera Angle

When a DVD contains multiple angles of a particular scene, you can use the ANGLE function.

#### Using the ANGLE function (DVD)

If the disc contains multiple angles, the ANGLE appears on the screen.

- During play or pause mode, press the MENU button on the remote control.
- Press the ▲/▼ buttons to select Function, then press the ► or ENTER button.
- Press the ▲/▼ buttons to select Angle, then press the or ENTER button.

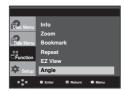

 Press the ◄/► buttons or you can use the number buttons on the remote control to select the desired angle.

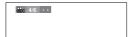

#### Note

- If the disc has only one angle, this feature won't work. Currently, very few discs have this feature.
- Depending on the disc, these functions may not work

#### Using the Instant Replay/Skip Function

# Using the Instant Replay function (DVD)

If you miss a scene, you can see it again using this function.

If you press the **INSTANT REPLAY** button, the current scene moves backward about 10 seconds, and plays back.

# Using the Instant Skip function (DVD)

Use this function to skip playback about 10 seconds ahead of the current scene.

Press the INSTANT SKIP button.

- Playback will skip ahead 10 seconds.

#### Note

Depending on the disc, these functions may not work.

#### Using the Bookmark Function

This feature lets you bookmark sections of a DVD or VCD (Menu Off mode) so you can quickly find them at a later time.

# Using the Bookmark Function (DVD/VCD)

- 1. During play, press the **MENU** button on the remote control.
- Press the ▲/▼ buttons to select Function, then press the
   or ENTER button.

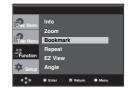

Press the ▲/▼ buttons to select Bookmark, then press the 
 or ENTER button.

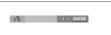

When you reach the scene you want to mark, press the ENTER button. Up to three scenes may be marked at a time.

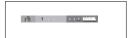

#### Note

- When VCD 2.0 is in Menu Off mode only, this function works. Select Menu Off by pressing the DISC MENU button.
- Depending on a disc, the Bookmark function may not work.

#### Recalling a Marked Scene

- 1~3. The first 1~3 steps are the same as those for "Using the Bookmark Function" on page 21.
- Press the ◄/▶ buttons to select a marked scene.

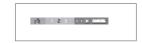

 Press the PLAY/PAUSE ( ►II ) button to skip to the marked scene.

#### Clearing a Bookmark

- 1~3. The first 1~3 steps are the same as those for "Using the Bookmark Function" on page 21.
- Press the ◄/➤ buttons to select the bookmark number you want to delete.

5 Press the CANCEL button to delete a bookmark number.

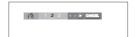

#### Using the Zoom Function

# Using the Zoom Function (DVD/VCD)

- During play or pause mode, press the MENU button on the remote control.
- Press the ▲/▼ buttons to select Function, then press the ► or ENTER button.
- Press the ▲/▼ buttons to select **Zoom**, then press the ► or **ENTER** button.
- Press the ▲/▼ or ◄/► buttons to select the part of the screen you want to zoom in on. Press the ENTER button.
  - During DVD play, press ENTER to zoom in 2X/4X/2X/Normal in order.
  - During VCD play, press ENTER to zoom in 2X/4X/2X/Normal in order.

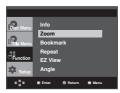

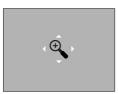

#### Clips Menu for MP3/WMA/ JPEG/ MPEG4/CD Audio

CD Audio or discs with MP3/WMA/JPEG/MPEG4 contain individual songs and/or pictures that can be organized into folders as shown below. They are similar to how you use your computer to put files into different folders.

Open the disc tray.
Place the disc on the tray.
Close the tray.
The tray closes and this screen displays.

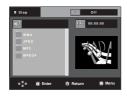

- Is : Name of currently playing file.
- Current Playback Time.
- : Current Playback Mode : There are four modes. They can be selected in order by pressing the **REPEAT** button.
  - Off: Normal Playback
  - Track: Repeats the current track.
  - Folder: Repeats the current folder
  - Random: Files in the disc will be played in random order.
- : MP3 file icon. CD Audio file icon.
- WMA file icon. : Folder icon.
- UPE : JPEG file icon : Current Folder icon.
- AVI file icon.

#### Note

parent folder.

- When playing MP3, WMA or JPEG, the Picture Quality and the HDMI Resolution cannot be set.
- When playing MPEG4 file, the VIDEO SEL. only work in stop mode.

#### Folder Selection

The folder can be selected both in Stop or Play mode.

- To select the Parent Folder
Press the RETURN button to go to parent folder, or press the

▲/▼ buttons to select ".." and press ENTER to go to the

To select the Peer Folder
 Press the ▲/▼ buttons to select the desired folder, then press ENTER.

To select the Sub-Folder
 Press the ▲/▼ buttons to select the desired folder, then press ENTER.

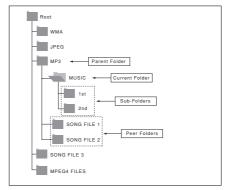

#### MP3/WMA/CD Audio Playback

- 1. Open the disc tray. Place the disc on the tray. Close the tray.
  - Only one kind of file is played back when a disc or a folder contains both MP3 and WMA files.
- Press the ▲/▼ or ◄/► buttons to select a song file.
   Press ENTER to begin playback of the song file.

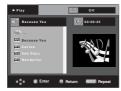

#### Repeat/Random playback

Press the **REPEAT** button to change the playback mode. There are four modes, such as **Off**, **Track**, **Folder** and **Random**.

- Off: Normal Playback
- Track: Repeats the current song file.
- Folder: Repeats the song files which have the same extension in the current folder.
- Random: Song files which have the same extension will be played in random order.

To resume normal play, press the CANCEL button.

#### CD-R MP3/WMA file

When you record MP3 or WMA files on CD-R, please refer to the following.

- Your MP3 or WMA files should be ISO 9660 or JOLIET format.
  - ISO 9660 format and Joliet MP3 or WMA files are compatible with Microsoft's DOS and Windows, and with Apple's Mac. This format is the most widely used.
- When naming your MP3 or WMA files, do not exceed 8 characters, and enter ".mp3, .wma" as the file extension. General name format: Title.mp3. or Title.wma. When composing your title, make sure that you use 8 characters or less, have no spaces in the name, and avoid the use of special characters including: (.,/,\,=,+).
- Use a decompression transfer rate of at least 128 Kbps when recording MP3 files.

Sound quality with MP3 files basically depends on the rate of compression/decompression you choose. Getting CD audio sound requires an analog/digital sampling rate, that is conversion to MP3 format, of at least 128 Kbps and up to 160 Kbps. However, choosing higher rates, like 192 Kbps or more, only rarely give better sound quality. Conversely, files with decompression rates below 128 Kbps will not be played properly. Sampling rate that can be supported for WMA file is > 30 Khz.

 Use a decompression transfer rate of at least 64Kbps when recording WMA files.

Sound quality with WMA files basically depends on the rate of compression/decompression you choose.  $\label{eq:compression}$ 

Getting CD audio sound requires an analog/digital sampling rate, that is conversion to WMA format, of at least 64Kbps and up to 192Kbps. Conversely, files with decompression rates below 64Kbps or over 192Kbps will not be played properly. Sampling rate that can be supported for WMA files is > 30Khz.

- Do not try recording copyright protected MP3 files.

  Certain "secured" files are encrypted and code protected to prevent illegal copying. These files are of the following types: Windows Media™ (registered trade mark of Microsoft Inc) and SDMI™ (registered trade mark of The SDMI Foundation). You cannot copy such files.
- Important:

The above recommendations cannot be taken as a guarantee that the DVD player will play MP3 recordings, or as an assurance of sound quality. You should note that certain technologies and methods for MP3 file recording on CD-Rs prevent optimal playback of these files on your DVD player (degraded sound quality and in some cases, inability of the player to read the files).

- This unit can play a maximum of 500 files and 500 folders per disc.

#### MPEG4 Playback

#### **MPEG4 Play Function**

AVI files are used to contain the audio and video data. Only AVI format files with the ".avi" extensions can be played.

- Open the disc tray. Place the disc on the tray.
   Close the tray.
- Press the ▲/▼ or ◄/▶ buttons to select an avi file (DivX/XiviD) and then press ENTER button.

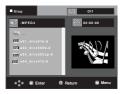

#### Repeat and Repeat A-B playback

Press the REPEAT button to change playback mode. There are 3 modes, such as Off, Folder and Title.

- Folder: repeats the AVI files which have the same extension in the current folder.
- Title: repeats the title that is playing.

Press the **REPEAT A-B** button to set the point where you want repeat play to start (A).

Press the **REPEAT A-B** button again at the point where you want the repeat play to stop (B).

- To return to normal play, press the CANCEL button.

#### Note

 A-B REPEAT does not allow you to set point (B) until at least 5 second of playback time has elapsed after point (A) has been set

#### **MPEG4 Function Description**

| Function            | Description                                                                                                    | Reference page |
|---------------------|----------------------------------------------------------------------------------------------------|----------------|
| Skip<br>(I◀ or ►)   | During play, press the I or button, it moves forward or backward 5 minutes.                                                                                                    | -              |
| Search<br>(◀ or ►)  | During play, press the SEARCH<br>(◀ or ▶ ) button and press<br>again to search at a faster<br>speed. Allows you to search<br>at a faster speed in an AVI<br>file. (2X, 4X, 8X) |                |
| Slow Motion<br>Play | Allows you to search at a slower speed in an AVI file. (1/8X, 1/4X, 1/2X)                                                                                                    | P 16           |
| Step Motion<br>Play | Each time the STEP button is pressed, a new frame will appear.                                                                                                    | P 16           |
| ZOOM                | 2X/4X/2X/Normal in order                                                                                                    | P 22           |

- These functions may not work depending on MPEG4 file.

#### CD-R AVI file

This unit can play the following video compression formats within the AVI file format:

- DivX 3.11 contents
- DivX 4 contents (Based on MPEG-4 Simple Profile)
- DivX 5 contents (MPEG-4 simple profile plus additional features such as bi-directional frames. Qpel and GMC are also supported.)
- XviD MPEG-4 compliant Contents.

#### DVD-RW & DVD+R

Format that support for DivX file:

- Basic DivX format DivX3.11 / 4.12/ 5.x
- Xvid (MPEG-4 compliant video codec) and DivX Pro
- File format: \*.avi, \*.div, \*.divx.

This unit supports all resolutions up to maximum below.

| DivX3.11 & DivX4 & XviD                                                                                                    | DivX5                                                             |
|----------------------------------------------------------------------------------------------------|-------------------------------------------------------------------|
| Bitrate may fluctuate: Device may skip decoding the high bitrate portions and begin decoding again when Bitrate returns to normal. | 720 x 480 @30fps<br>720 x 576 @25fps<br>: Maximum bitrate : 4Mbps |

Possible warning messages that may appear when trying to play DivX/AVI files are:

- 1. No Authorization
  - File with bad registration code.

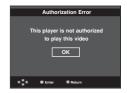

- 2. Unsupported Codec
  - Files with certain Codec Types, Versions
     (ex. MP4, AFS and other proprietary codecs) are not suppoerted by this player.

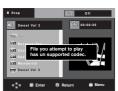

- 3. Unsupported Resolution
  - Files containing resolutions higher than the player's specification are not supported.

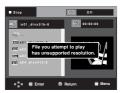

- The resolution that can be supported by DVD-1080P7 model up to 720 x 480 @30 frames/ 720 x 576 @25 frames
- This unit supports CD-R/RW written in MPEG4 in accordance with the "ISO9660 format".

#### Picture CD Playback

- 1. Select the desired folder.
- Press the ▲/▼ buttons to select a Picture file in the clips menu and then press the ENTER button.
- Press the INFO button on the remote control to select the menu you want to view and then press the ENTER button.

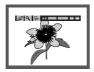

#### Note

- Press the STOP button to return to the clips menu.
- When playing a Kodak Picture CD, the unit displays the Photo directly, not the clips menu.

#### Rotation

: Each time the **ENTER** button is pressed, the picture rotates 90 degrees clockwise.

#### Zoom

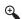

Press the ▲/▼ buttons to select the part of the screen you want to zoom in on.
Press the ENTER button. Each time the ENTER button is pressed, the picture is enlarged up to 2X.

#### Slide Show

- The unit enters slide show mode.
- Before beginning the Slide Show, the picture interval must be set.

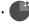

- : When this icon is selected and ENTER is pressed, the pictures change automatically with about a 6 second interval.
- The pictures change automatically with about a 12 second interval.
- The pictures change automatically with about a 18 second interval.

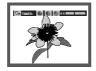

#### Note

- Depending on a file size, the amount of time between each picture may be different from the manual.
- If you don't press any button, the slide show will start automatically in about 10 seconds by default.

#### MP3-JPEG Playback

You can play JPEG using music as a backgound.

- Press the ▲/▼ buttons to select an MP3 file in the clips menu and then press the ENTER button.
- 2. Press the ▲/▼ buttons to select a JPEG file in the clips menu and then press the ENTER button.
  - Music willplay from the beginning
- Press Stop button when you want to stop the playback.

#### Note

MP3 and JPEG files have to be on the same disc.

#### **CD-R JPEG Disc**

- Only files with the ".jpg" and ".JPG" extensions can be played.
- If the disc is not closed, it will take longer to start playing and not all of the recorded files may be played.
- Only CD-R discs with JPEG files in ISO 9660 or Joliet format can be played.
- The name of the JPEG file may not be longer than 8 characters and should contain no blank spaces or special characters (. / = +).
- Only a consecutively written multi-session disc can be played.
   If there is a blank segment in the multi-session disc, the disc can be played only up to the blank segment.
- A maximum of 3000 images can be stored on a single CD.
- Kodak Picture CDs are recommended.
- When playing a Kodak Picture CD, only the JPEG files in the pictures folder can be played.
- Kodak Picture CD: The JPEG files in the pictures folder can be played automatically.
- Konica Picture CD: If you want to see the Picture, select the JPEG files in the clips menu.
- Fuji Picture CD: If you want to see the Picture, select the JPEG files in the clips menu.
- QSS Picture CD: The unit may not play QSS Picture CD.
- If the number of files in 1 Disc is over 500, only 500 JPEG files can be played.
- If the number of folders in 1 Disc is over 500, only JPEG files in 500 folders can be played

### CHANGING SETUP MENU

#### Using the Setup Menu

The Setup menu lets you customize your DVD player by allowing you to select various language preferences, set up a parental level, even adjust the player to the type of television screen you have.

 With the unit in Stop mode, press the MENU button on the remote control. Use the ▲/▼ buttons to select Setup, then press the ► or ENTER button.

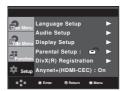

- Language Setup: Setup of the Language.
- Audio Setup : Setup of the Audio Options.
- Display Setup: Setup of the Display Options. Use to select which type of screen you want to watch and several display options.
- Parental Setup : Setup of the Parental Level. Allows users to set the level necessary to prevent children from viewing unsuitable movies such as those with violence, adult subject matter, etc.
- Divx(R) Registration : Please use the Registration code to register this player with the DivX(R) Video On Demand format. To learn more go to www.divx.com/vod.
- Anynet+(HDMI-CEC): Setup of the Anynet+(HDMI-CEC) Options.
- Press the ▲/▼ buttons to access the different features.
   Press the ► or ENTER button to access the sub features.
- To make the setup screen disappear after setting up, press the MENU button again.

#### Note

Depending on the disc, some Setup Menu selections may not work.

#### Setting Up the Language Features

If you set the player menu, disc menu, audio and subtitle language in advance, they will come up automatically every time you watch a movie.

#### Using the Player Menu Language

- 1. With the unit in Stop mode, press the MENU button.
- Press the ▲/▼ buttons to select Setup, then press the ► or ENTER button.
- Press the ▲/▼ buttons to select Language Setup, then press the ► or ENTER button.
- Press the ▲/▼ buttons to select Player Menu, then press the ▶ or ENTER button.
- Press the ▲/▼ buttons to select the desired language, then press the ► or ENTER button.
  - The language is selected and the screen returns to Language Setup menu.
- To make the setup menu disappear, press the MENU button.

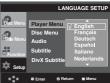

#### **Using the Disc Menu Language**

This function changes the text language only on the disc menu screens.

- 1. With the unit in Stop mode, press the MENU button.
- Press the ▲/▼ buttons to select Setup, then press the ► or ENTER button.
- Press the ▲/▼ buttons to select Language Setup, then press the ► or ENTER button.
- Press the ▲/▼ buttons to select **Disc Menu**, then press the ► or **ENTER** button.
- Press the ▲/▼ buttons to select the desired language, then press the ► or ENTER button.
  - If the selected language is not recorded on the disc, the original pre-recorded language is selected.
  - The language is selected and the screen returns to Language Setup menu.
  - To make the setup menu disappear, press the MENU button.

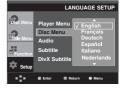

#### **Using the Audio Language**

- 1. With the unit in Stop mode, press the MENU button.
- Press the ▲/▼ buttons to select Setup, then press the ► or ENTER button.
- Press the ▲/▼ buttons to select Language Setup, then press the ► or ENTER button.
- Press the ▲/▼ buttons to select Audio, then press the ► or ENTER button.
- Press the ▲/▼ buttons to select the desired language, then press the ► or ENTER button.
  - Select "Original" if you want the default soundtrack language to be the original language the disc is recorded in.
  - If the selected language is not recorded on the disc, the original pre-recorded language is selected.
  - The language is selected and the screen returns to Language Setup menu.
  - To make the setup menu disappear, press the MENU button.

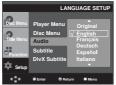

#### **Using the Subtitle Language**

- 1. With the unit in Stop mode, press the **MENU** button.
- Press the ▲/▼ buttons to select Setup, then press the ► or ENTER button.
- Press the ▲/▼ buttons to select Language Setup, then press the ► or ENTER button.
- Press the ▲/▼ buttons to select Subtitle, then press the ► or ENTER button.
- Press the ▲/▼ buttons to select the desired language, then press the ► or ENTER button.
  - Select "Automatic" if you want the subtitle language to be the same as the language selected as the audio language.
  - Some discs may not contain the language you select as your initial language; in that case the disc will use its original language setting.
  - The language is selected and the screen returns to setup menu.
  - To make the setup menu disappear, press the MENU button.

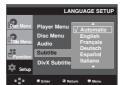

#### Using the DivX Subtitle Language

- 1. With the unit in Stop mode, press the MENU button.
- Press the ▲/▼ buttons to select Setup, then press the ► or ENTER button.
- Press the ▲/▼ buttons to select Language Setup, then press the ► or ENTER button.
- Press the ▲/▼ buttons to select DivX Subtitle, then press the ► or ENTER button.
- Press the ▲/▼ buttons to select the desired language, then press the ► or ENTER button.
  - The language is selected and the screen returns to Language Setup menu.
  - To make the setup menu disappear, press the MENU button.

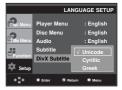

#### Setting Up the Audio Options

Audio Options allows you to setup the audio device and sound status settings depending on the audio system in use.

- 1. With the unit in Stop mode, press the MENU button.
- Press the ▲/▼ buttons to select Setup, then press the ► or ENTER button.
- Press the ▲/▼ buttons to select Audio Setup, then press the ► or ENTER button.
- Press the ▲/▼ buttons to select the desired item, then press the ► or ENTER button.

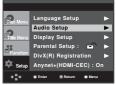

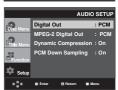

- Digital Out
- PCM: Converts to PCM(2CH) audio.
- Bitstream : Outputs Dolby Digital via the digital output. Select Bitstream when connecting to a Dolby Digital Decoder.

#### MPEG-2 Digital Out

- PCM: Converts to PCM(2CH) audio.
- Bitstream : Converts to MPEG-2 Digital Bitstream (5.1CH or 8CH). Select Bitstream when using the Digital Audio Output.

#### Dynamic Compression

- On: To select dynamic compression.
- Off: To select the standard range.

#### PCM Down Sampling

- On: Select this when the Amplifier connected to the player is not 96KHz compatible. In this case, the 96KHz signals will be down converted to 48KHZ.
- Off: Select this when the Amplifier connected to the player is 96KHz compatible. In this case, all signals will be output without any changes.

#### Note

There is no analog audio output when you play a DTS sound disc.

Even when PCM Down sampling is Off

- Some discs will only output down sampled audio through the digital outputs.
- To make the Setup menu disappear, press the MENU button.

#### **HDMI**

- If your TV is not compatible with compressed multichannel formats (Dolby Digital, DTS, MPEG), you should set Digital Audio to PCM.
- If your TV is not compatible with LPCM sampling rates over 48kHz, you should set PCM Down sampling to On.

Manufactured under license from Dolby Laboratories. "Dolby" and the double-D symbol are trademarks of Dolby Laboratories.

"DTS" and "DTS Digital Out" are trademarks of Digital Theater Systems, Inc.

#### Setting Up the Display Options

Display options enable you to set various video functions of the player.

- 1. With the unit in Stop mode, press the **MENU** button.
- Press the ▲/▼ buttons to select Setup, then press the ► or ENTER button.
- Press the ▲/▼ buttons to select **Display Setup**, then press the ► or **ENTER** button.
- Press the ▲/▼ buttons to select the desired item, then press the ► or ENTER button.

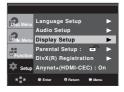

#### TV Aspect

Depending on a type of television you have, you may want to adjust the screen setting (aspect ratio).

- 4:3 Letter Box: Select when you want to see the total 16:9 ratio screen DVD supplies, even though you have a TV with a 4:3 ratio screen. Black bars will appear at the top and bottom of the screen.
- 4:3 Pan&Scan: Select this for conventional size TVs when you want to see the central portion of the 16:9 screen. (Extreme left and right side of movie picture will be cut off.)
- 16:9 Wide : You can view the full 16:9 picture on your wide screen TV

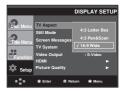

#### Still Mode

These options will help prevent picture shake in still mode and display small text clearer.

- Auto: When selecting Auto, Field/Frame mode will be automatically converted.
- Field : Select this feature when the screen shakes in the Auto mode.
- Frame: Select this feature when you want to see small letters more clearly in the Auto mode.

#### Screen Messages

Use to turn on-screen messages On or Off.

#### TV System

- NTSC: In case of using NTSC disc
- If your TV system only has PAL-Video input, you must choose "PAL". When you choose "PAL", Interlace output format is PAL 60 Hz output.
- If your TV system only has NTSC, input you must choose "NTSC".
- If you set up the NTSC TV, HDMI output frame rate is 60 Hz.
- PAL : In case of using PAL disc
- If your TV system only has NTSC-Video input, you must choose "NTSC".
- If your TV system only has PAL input, you must choose "PAL".
- If you set up the PAL TV, HDMI output frame rate is 50 Hz.

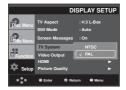

#### Video Output

Select Video Output.

- S-Video: Select when you want to use Video and S-Video Out.
- I-SCAN: Select when you want to use Component Interlace (525i) Out.
- P-SCAN : Select when you want to use Component Progressive (525p) Out.
  - If you press the VIDEO SEL. button, Video output mode is changed in regular sequence in no disc mode. (COMPOSITE/S-Video → I-SCAN → P-SCAN)
- If the Yes/No selection in the Display Setup sub Menu is not made within 10 seconds, the screen returns to the previous menu.

#### **®** НОМІ

This setting is used when the unit is connected by HDMI with Display devices (TV, projector, etc).

- Resolution Setting

- Auto : Resolution setting automatically

- Manual: Resolution setting manually

- Resolution

- 480p/576p: 720 x 480, 720 x 576

- 720p : 1280 x 720 - 1080i : 1920 x 1080 - 1080p : 1920 x 1080

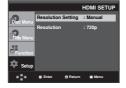

#### Picture Quality

 Black Level : Adjusts the brightness of the screen.(On or Off) It does not function in Progressive mode.

Brightness: Level 1 ~ Level 5Contrast: Level 1 ~ Level 5

- Color Saturation : Level 1 ~ Level 5

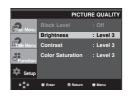

- Consult your TV User's Manual to find out if your TV supports Progressive Scan. If Progressive Scan is supported, follow the TV User's Manual regarding Progressive Scan settings in the TV's menu system.
- If Video Output is set incorrectly, the screen may be blocked.
- The resolutions available for HDMI output depend on the connected TV or projector.
   For details, see the user's manual of your TV or projector.
- When the resolution is changed during playback, it may take a few seconds for a normal image to appear.
- If you set the HDMI output resolution 720p,1080p or 1080i, HDMI output provides better picture quality.

#### Setting Up the Parental Control

The Parental Control function works in conjunction with DVDs that have been assigned a rating, which helps you control the types of DVDs that your family watches. There are up to 8 rating levels on a disc.

#### Setting Up the Rating Level

- 1. With the unit in Stop mode, press the **MENU** button.
- Press the ▲/▼ buttons to select Setup, then press the ► or ENTER button.

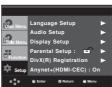

Press the ▲/▼ buttons to select Parental Setup, then press the ▶ or ENTER button.

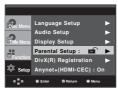

 Press the ▲/▼ buttons to select Rating Level, then press the ► or ENTER button.

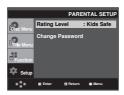

- 5. Enter your password.
  - By default, password is set to 0000.

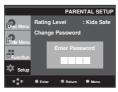

 Press the ▲/▼ buttons to select the Rating Level you want, then press the ► or ENTER button.

e.g) Setting up in Kids Safe.

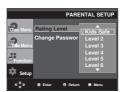

To make the setup menu disappear, press the MENU button. For example, if you select up to Level 6, discs that contain Level 7.8 will not play.

#### Changing the Password

- 1. With the unit in Stop mode, press the MENU button.
- Press the ▲/▼ buttons to select Setup, then press the ► or ENTER button.

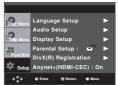

Press the ▲/▼ buttons to select Parental Setup, then press the ► or ENTER button.

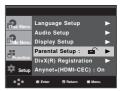

Press the ▲/▼ button to select Change Password, then
press the ► or ENTER button. Enter your new password.
Re-enter the new password again.

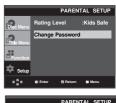

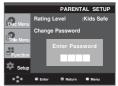

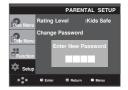

#### Note

If you have forgotten your password, see "Forgot Password" in the Troubleshooting Guide.

#### Setting Up the Anynet+(HDMI-CEC)

Anynet+ is a function that can be used to operate the unit using a Samsung TV remote control, by connecting the DVD 1080P7 to a SAMSUNG TV using a HDMI Cable. (see page 13) (This is only available with SAMSUNG TVs that support Anynet+.

Select On when you connecting the DVD 1080P7 with Samsung TV that support Anynet+.

- 1. With the unit in Stop mode, press the **MENU** button.
- Press the ▲/▼ buttons to select Setup, then press the ► or ENTER button.

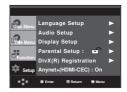

 Press the ▲/▼ buttons to select Anynet+(HDMI-CEC), then press the ► or ENTER button.

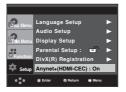

 Set the Anynet+(HDMI-CEC) to "On" on your DVD Player, then press the ► or ENTER button.

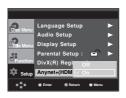

- 5. Set the Anynet+ function at your TV. (See the TV instruction manual for more information.).
  - When you press Anynet+ button on the TV remote control, the below OSD will appear.

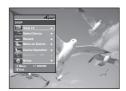

TV Menu

To make the setup menu disappear, press the MENU button.

You can operate the DVD Player by using TV remote control. (TV buttons that can be used to control the DVD Player:

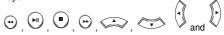

buttons, 0~9 buttons.

- Select Device : Use this option to select device.
- Menu on Device : Same as MENU button on the DVD Player remote control.
- Device Operation: Same as INFO button on the DVD Player remote control.

- By pressing the PLAY button of the unit while watching TV, the TV screen will change to the play screen.
- If you play a DVD when the TV power is off, the TV will power On.
- If you turn the TV off, the DVD Player will power off automatically.
- If you change the HDMI to other sources (Composite, Component,... etc) in TV while playing the DVD disc, the DVD Player will stop playing.

#### REFERENCE

#### Firmware upgrade

#### Introduction

Samsung will often support the software upgrade to improve the performance of this unit to the latest status, through Samsung Internet Site (www.samsung.com).

Because the specially new mpeg4 codec continues and it is appearing. What improvements are made depends on the upgrade software you are using as well as the software that your DVD-player contained before the upgrade.

#### How to make an upgrade disc

Write the downloaded file onto a blank CD-R or CD-RW disc, using the following settings:

- You have to download a new file through Download Center of Samsung Internet Site (www.samsung.com).
- 2. Write the file to Disc using CD-RW of your computer.

#### Note

- File System CD-ROM ISO Level
- Character set ISO 9660
- Finalized, single session
- Write speed low

#### Upgrade procedure

 Open the disc tray. Place the disc on the tray. Close the tray. The Firmware upgrade screen appears.

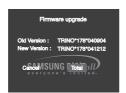

Firmware upgrade appears on the display

 Press the ◄/► buttons to select **Total**, then press the ENTER button.

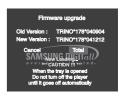

Firmware upgrade starts

- In the middle of the writing, the tray will open automatically. After taking out the disc, please wait for about 2 minutes.
- If the unit was succesfully updated, the unit will turn off and on after closing the tray automatically. When the unit turns on, this screen will display.
- 3. Press the number buttons to select the desired language

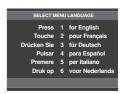

- If the "Select Menu Language" doesn't appear, please contact to "Samsung Service Center".
- Do not press any button and unplug the power code during upgrade.
- The upgrade procedure may change, refer to the web site (www.samsung.com).

#### Troubleshooting

Before requesting service (troubleshooting), please check the following.

| Problem                                                 | Action                                                                                                    | Page             |
|---------------------------------------------------------|----------------------------------------------------------------------------------------------------|------------------|
| No operations can be performed with the remote control. | Check the batteries in the remote control. They may need replacing. Operate the remote control at a distance of no more than 20 feet. Remove batteries and hold down one or more buttons for several minutes to drain the microprocessor inside the remote control to reset it. Reinstall batteries and try to operate the remote control again.                                                              | P3               |
| Disc does not play.                                     | Ensure that the disc is installed with the label side facing up.     Check the region number of the DVD.                                                                                                    | P5               |
| 5.1 channel sound is not being reproduced.              | 51 channel sound is reproduced only when the following conditions are met.:     1) The DVD player is connected with the proper Amplifier     2) The disc is recorded with 5.1 channel sound.     • Check whether the disc being played has the "5.1 ch" mark on the outside.     • Check if your audio system is connected and working properly.     • In a SETUP Menu, is the Audio Output set to Bitstream? | P14~15<br>P27-28 |
| The <b>②</b> icon appears on screen.                    | The features or action cannot be completed at this time because: The DVD's software restricts it. The DVD's software doesn't support the feature (e.g., angles). The feature is not available at the moment. You've requested a title or chapter number or search time that is out of range.                                                                                                    |                  |
| Disc Menu doesn't appear.                               | Check if the disc has a Menu.                                                                                                    |                  |
| Play mode differs from the Setup Menu selection.        | Some of the functions selected in the Setup Menu may not work properly if the disc is not encoded with the corresponding function.                                                                                                    | P26~31           |
| The screen ratio cannot be changed.                     | The Screen Ratio is fixed on your DVDs.                                                                                                    | P28~29           |
| No audio.                                               | Make sure you have selected the correct Digital Output in the Audio Options<br>Menu.                                                                                                    | P27-28           |
| The screen is blocked                                   | <ul> <li>Press the button (in front panel) for more than 5 seconds under no disc<br/>inside. All settings will revert to the factory settings.</li> </ul>                                                                                                    | P16              |
| Forgot password                                         | Press the  bit button (in front panel) for more than 5 seconds under no disc inside. All settings including the password will revert to the factory settings. Don't use this unless absolutely necessary.                                                                                                    | P30              |
| If you experience other problems.                       | Go to the contents and find the section of the instruction book that contains the explanations regarding the current problem, and follow the procedure once again.     If the problem still cannot be solved, please contact your nearest authorized service center.                                                                                                    |                  |
| The picture is noisy or distorted                       | Make sure that the disc is not dirty or scratched.     Clean the disc.                                                                                                    | P2               |
| No HDMI output.                                         | Check the Video output is HDMI enabled.     Check the connection between the TV and the HDMI jack of DVD player.     See if the TV supports this 480p/576p/720p/1080i/1080p DVD player.                                                                                                    |                  |
| Abnormal HDMI output screen.                            | If snow noise appears on the screen, it means that TV does not support HDCP (High-bandwidth Digital Content Protection).                                                                                                    | P13~14           |
| HDMI output Jitter                                      | Check your TV system setup correctly. The screen Jitter phenomenon may occur when frame rate is converted from 50Hz to 60Hz for 720P/1080i/1080p HDMI (High Definition Multimedia Interface) Output. Please refer to the user's manual of your TV.                                                                                                    | P28~29           |

#### **Specifications**

| General | Power Requirements          | AC 110-240V ~ 50/60 Hz                      |  |
|---------|-----------------------------|---------------------------------------------|--|
|         | Power Consumption           | 9 W                                         |  |
|         | Weight                      | 2.3 Kg                                      |  |
|         | Dimensions                  | 430mm (W) X 250mm (D) X 45mm (H)            |  |
|         | Operating Temperature Range | +5°C to +35°C                               |  |
|         | Operating Humidity Range    | 10 % to 75 %                                |  |
|         | DVD                         | Reading Speed: 3.49 ~ 4.06 m/sec.           |  |
|         | (DIGITAL VERSATILE DISC)    | Approx. Play Time                           |  |
|         | CD : 12Cm                   | (Single Sided, Single Layer Disc): 135 min. |  |
|         | (COMPACT DISC)              | Reading Speed : 4.8 ~ 5.6 m/sec.            |  |
| Disc    | <u> </u>                    | Maximum Play Time : 74 min.                 |  |
|         | CD:8Cm                      | Reading Speed: 4.8 ~ 5.6 m/sec.             |  |
|         | (COMPACT DISC)              | Maximum Play Time : 20 min.                 |  |
|         | VCD: 12Cm                   | Reading Speed: 4.8 ~ 5.6 m/sec.             |  |
|         |                             | Maximum Play Time : 74 min. (Video + Audio) |  |
|         | Composite Video             | 1 channel : 1.0 Vp-p (75 Ω load)            |  |
|         |                             | Y: 1.0 Vp-p (75 Ω load)                     |  |
| Video   | Component Video             | Pr : 0.70 Vp-p (75 Ω load)                  |  |
| Output  |                             | Pb : 0.70 Vp-p (75 Ω load)                  |  |
| Cuipui  | S-Video                     | Luminance Signal : 1.0 Vp-p (75 Ω load)     |  |
|         | 3-Video                     | Chrominance Signal : 0.3 Vp-p (75 Ω load)   |  |
|         | HDMI                        | 480p/576p. 720p. 1080i, 1080p               |  |
|         | 2 Channel                   | L(1/L), R(2/R)                              |  |
|         | *F                          | 48 kHz Sampling : 4 Hz to 22 kHz            |  |
| Audio   | *Frequency Response         | 96 kHz Sampling : 4 Hz to 44 kHz            |  |
| Output  | *S/N Ratio                  | 110 dB                                      |  |
|         | *Dynamic Range              | 100 dB                                      |  |
|         | *Total Harmonic Distortion  | 0.004 %                                     |  |
|         |                             | 1                                           |  |

<sup>\*:</sup> Nominal specification

- Samsung Electronics Co., Ltd reserves the right to change the specifications with out notice.
- Weight and dimensions are approximate.

#### **Contact SAMSUNG WORLD WIDE**

If you have any questions or comments relating to Samsung products, please contact the SAMSUNG customer care centre.

| Region               | Country                  | Customer Care Center                                                                                                    | Web Site                                 |
|----------------------|--------------------------|----------------------------------------------------------------------------------------------------|------------------------------------------|
| North America        | CANADA                   | 1-800-SAMSUNG (7267864)                                                                                                    | www.samsung.com/ca                       |
|                      | MEXICO                   | 01-800-SAMSUNG (7267864)                                                                                                    | www.samsung.com/mx                       |
|                      | U.S.A                    | 1-800-SAMSUNG (7267864)                                                                                                    | www.samsung.com                          |
|                      | ARGENTINE                | 0800-333-3733                                                                                                    | www.samsung.com/ar                       |
|                      | BRAZIL                   | 0800-124-421<br>4004-0000                                                                                                   | www.samsung.com/br                       |
|                      | CHILE                    | 800-726-7864 (SAMSUNG)                                                                                                    | www.samsung.com/cl                       |
|                      | COSTA RICA               | 0-800-507-7267                                                                                                    | www.samsung.com/latin                    |
|                      | ECUADOR                  | 1-800-10-7267                                                                                                    | www.samsung.com/latin                    |
|                      | EL SALVADOR              | 800-6225                                                                                                    | www.samsung.com/latin                    |
| Latin America        | GUATEMALA                | 1-800-299-0013                                                                                                    | www.samsung.com/latin                    |
|                      | JAMAICA                  | 1-800-234-7267                                                                                                    | www.samsung.com/latin                    |
|                      | PANAMA                   | 800-7267                                                                                                    | www.samsung.com/latin                    |
|                      | PUERTO RICO              | 1-800-682-3180                                                                                                    | www.samsung.com/latin                    |
|                      | REP. DOMINICA            | 1-800-751-2676                                                                                                    | www.samsung.com/latin                    |
|                      | TRINIDAD & TOBAGO        | 1-800-7267-864                                                                                                    | www.samsung.com/latin                    |
|                      | VENEZUELA                | 0-800-100-5303                                                                                                    | www.samsung.com/latin                    |
|                      | COLOMBIA                 | 01-8000112112                                                                                                    | www.samsung.com.co                       |
|                      | BELGIUM                  | 02 201 2418                                                                                                    | www.samsung.com/be                       |
|                      | CZECH REPUBLIC           | 844 000 844<br>Distributor pro Českou republiku :<br>Samsung Zrt., česka organizační složka<br>Vyskočilova 4, 14000 Praha 4 | www.samsung.com/cz                       |
|                      | DENMARK                  | 38 322 887                                                                                                    | www.samsung.com/dk                       |
|                      | FINLAND                  | 09 693 79 554                                                                                                    | www.samsung.com/fi                       |
|                      | FRANCE                   | 3260 SAMSUNG or<br>08 25 08 65 65 (€ 0,15/Min)                                                                              | www.samsung.com/fr                       |
|                      | GERMANY                  | 01805 - 121213 (€ 0,14/Min)                                                                                                 | www.samsung.de                           |
| _                    | HUNGARY                  | 06-80-SAMSUNG (7267864)                                                                                                    | www.samsung.com/hu                       |
| Europe               | ITALIA                   | 800-SAMSUNG (7267864)                                                                                                    | www.samsung.com/it                       |
|                      | LUXEMBURG                | 0032 (0)2 201 24 18                                                                                                    | www.samsung.lu                           |
|                      | NETHERLANDS              | 0900 20 200 88 (€ 0,10/Min)                                                                                                 | www.samsung.com/nl                       |
|                      | NORWAY                   | 231 627 22                                                                                                    | www.samsung.com/no                       |
|                      | POLAND                   | 0 801 801 881                                                                                                    | www.samsung.com/pl                       |
|                      | PORTUGAL<br>SLOVAKIA     | 80 8 200 128<br>0800-SAMSUNG (726786)                                                                                       | www.samsung.com/pt                       |
|                      | SPAIN                    | 902 10 11 30                                                                                                    | www.samsung.com/sk<br>www.samsung.com/es |
|                      | SWEDEN                   | 08 585 367 87                                                                                                    | www.samsung.com/se                       |
|                      | U.K                      | 0870 SAMSUNG (7267864)                                                                                                    | www.samsung.com/uk                       |
|                      | Republic of Ireland      | 0818 717 100                                                                                                    | www.samsung.com/uk                       |
|                      | Switzerland              | 0800-7267864                                                                                                    | www.samsung.com/ch                       |
|                      | RUSSIA                   | 8-800-200-0400                                                                                                    | www.samsung.ru                           |
|                      | KAZAHSTAN                | 8-800-080-1188                                                                                                    | www.samsung.kz                           |
|                      | UZBEKISTAN               | 8-800-120-0400                                                                                                    | www.samsung.uz                           |
| CIS                  | UKRAINE                  | 8-800-502-0000                                                                                                    | www.samsung.com/ur                       |
|                      | LITHUANIA                | 8-800-77777                                                                                                    | www.samsung.lt                           |
|                      | LATVIA                   | 800-7267                                                                                                    | www.samsung.com/lv/index.htm             |
|                      | ESTONIA                  | 800-7267                                                                                                    | www.samsung.ee                           |
|                      | AUSTRALIA                | 1300 362 603                                                                                                    | www.samsung.com/au                       |
|                      | CHINA                    | 800-810-5858, 010-6475 1880                                                                                                 | www.samsung.com.cn                       |
|                      | HONG KONG                | 3698 - 4698                                                                                                    | www.samsung.com/hk                       |
|                      | INDIA                    | 3030 8282<br>1800 110011                                                                                                    | www.samsung.com/in                       |
| Asia Pacific         | INDONESIA                | 0800-112-8888                                                                                                    | www.samsung.com/id                       |
|                      | JAPAN                    | 0120-327-527                                                                                                    | www.samsung.com/jp                       |
|                      | MALAYSIA                 | 1800-88-9999                                                                                                    | www.samsung.com/my                       |
|                      | PHILIPPINES<br>SINGAPORE | 1800-10-SAMSUNG (7267864)<br>1800-SAMSUNG (7267864)                                                                         | www.samsung.com/ph<br>www.samsung.com/sg |
|                      | THAILAND                 | 1800-9-3232<br>02-689-3232                                                                                                  | www.samsung.com/sg                       |
|                      | TAIWAN                   | 0800-329-999                                                                                                    | www.samsung.com/tw                       |
|                      | VIETNAM                  | 1 800 588 889                                                                                                    | www.samsung.com/vn                       |
|                      | SOUTH AFRICA             | 0860 7267864 (SAMSUNG)                                                                                                    | www.samsung.com/za                       |
| Middle East & Africa | 200111 VI VICA           |                                                                                                    | vv vv vv.samsung.com/za                  |
| middle East & Allica | U.A.E                    | 800SAMSUNG (7267864)<br>8000-4726                                                                                           | www.samsung.com/mea                      |

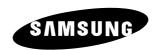

#### **Contact SAMSUNG WORLD WIDE**

If you have any questions or comments relating to Samsung products, please contact the SAMSUNG customer care centre.

Free Manuals Download Website

http://myh66.com

http://usermanuals.us

http://www.somanuals.com

http://www.4manuals.cc

http://www.manual-lib.com

http://www.404manual.com

http://www.luxmanual.com

http://aubethermostatmanual.com

Golf course search by state

http://golfingnear.com

Email search by domain

http://emailbydomain.com

Auto manuals search

http://auto.somanuals.com

TV manuals search

http://tv.somanuals.com